## **Instructivo para el envío a través de SEIL, de las Operaciones Diarias de corredores de bolsa y agentes de valores, exigida por la Circular N° 1.064 de 1982**

La Superintendencia de Valores y Seguros ha estimado necesario la emisión del presente instructivo, a fin de comunicar a los Intermediarios de Valores el procedimiento a seguir para el envío de la información sobre operaciones diarias, exigida por la Circular N°1.064 del 20 de marzo de 1992.

El presente instructivo se estructura de la siguiente manera:

- **I.- Introducción.**
- **II.- Creación de usuarios, para el envío de operaciones diarias.**
- **III.- Ingreso de la información.**
- **IV.- Modificación de la información remitida a este Servicio.**
- **V.- Atención de consultas.**

#### **I.- Introducción.**

La Circular Nº1.972 de fecha 23 de febrero de 2010 modifica la Circular N°1.064, estableciéndose que los intermediarios de valores deberán remitir la información diaria de sus operaciones a esta Superintendencia exclusivamente a través del módulo SEIL (Sistema de Envío de Información en Línea) disponible en su sitio web (www.svs.cl), a partir del envío de las operaciones diarias referidas al 1° de marzo de 2010,

El sistema de envío permite que los usuarios autorizados por el intermediario, puedan conectarse al sitio web de esta Superintendencia y enviar sus operaciones diarias. Cabe destacar que el sistema de envío a través de Internet estará operativo las 24 horas del día, salvo períodos de mantención de los servidores y/o bases de datos, además de causas ajenas al Servicio (cortes de energía y otros).

El informe sobre operaciones diarias requerido, deberá remitirse diariamente a esta Superintendencia, a más tardar a las 10:00 horas del día hábil subsiguiente de efectuadas.

El envío de información a través de módulo SEIL se encuentra regulado por la Norma de Carácter General N° 117 de esta Superintendencia, de fecha 20 de abril de 2001, debiendo ser utilizado dicho procedimiento igualmente para estos efectos.

#### **II.- Creación de usuarios, para el envío de operaciones diarias.**

Para el envío de la información sobre operaciones diarias, exigida por la Circular 1.064 del año 1992 a través de la opción Sistema de Envío de Información el Línea (SEIL), disponible en el sitio Web de este Servicio (www.svs.cl ), los corredores de bolsa, agentes de valores y bolsas de valores, cuando corresponda, deberán previamente obtener su código de usuario y clave secreta, teniendo presente lo siguiente:

Sólo podrán efectuar este trámite si cuentan con usuario registrado en la SVS, debidamente autorizado por el Gerente General de la entidad a la cual pertenecen. Sobre este particular, se deberá tener presente lo siguiente:

Las entidades deben obtener su código de usuario, utilizando la opción "Obtención de Código de usuario-Clave Secreta" disponible en la página SEIL del sitio web. Será responsabilidad del intermediario de valores cuidar y reguardar debidamente su(s) Código(s) de Usuario y en especial la Clave Secreta que éste tiene.

Para que el usuario respectivo sea activado, el Gerente General deberá completar, firmar y enviar a esta Superintendencia el documento de autorización de habilitación de usuario correspondiente, por cada usuario que habilite, descrito en el Anexo A "DECLARACIÓN DE RESPONSABILIDAD Y AUTORIZACIÓN PARA HABILITACIÓN DE USUARIOS SISTEMA DE ENVÍO DE INFORMACIÓN EN LÍNEA (SEIL)", de la Norma de Carácter General N° 117.

Los intermediarios, podrán solicitar la incorporación a usuarios ya activados, agregando la nueva habilitación (código de información IVOPE), si es que ésta no desea activar nuevos usuarios al efecto. Para ello deberá remitir a la SVS el documento de autorización de habilitación de usuarios correspondiente, señalado en el inciso precedente.

**La habilitación del usuario se hará, una vez que la Superintendencia haya recepcionado conforme, el Anexo A antes mencionado.** 

#### **III.- Ingreso de la información.**

Para el envío de la información, se debe acceder a la página web del Servicio y seleccionar la opción "SEIL", solicitándosele su código de usuario y clave secreta. Una vez digitados estos datos, deberá presionar el botón **Ingresar**, apareciendo una ventana en la cual debe seleccionar la opción "Informe de Operaciones Diarias de Corredores de Bolsa y Agentes de Valores (Circular 1064) ".

A continuación se desplegará en pantalla el formulario de ejemplo que se muestra en la figura 1, a través del cual deberá:

- 1. Seleccionar la fecha de la información a enviar, mediante el icono calendario ...
- 2. Adjuntar el archivo confeccionado de acuerdo a las instrucciones establecidas en la Circular N°1.064 de 1992, mediante la opción "Examinar", o bien marcar la opción "DECLARO NO POSEER INFORMACIÓN A LA FECHA SELECCIONADA".
- 3. Realizar el envío presionando "Continuar"

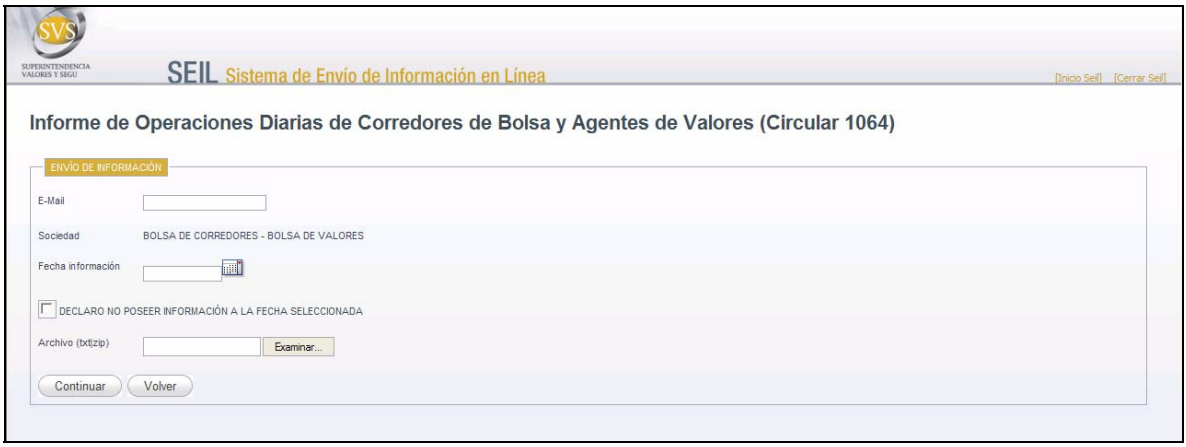

( FIGURA 1 )

Posteriormente, en forma conjunta visualizará en pantalla la figura 2., y recibirá un correo electrónico de confirmación para su respaldo, a la casilla de correo del usuario autorizado que está realizando el envío. El texto del mensaje del correo de confirmación de recepción, será el que aparece en la figura 3 si informó operaciones o el que aparece en la figura 4 si no realizó operaciones a la fecha seleccionada.

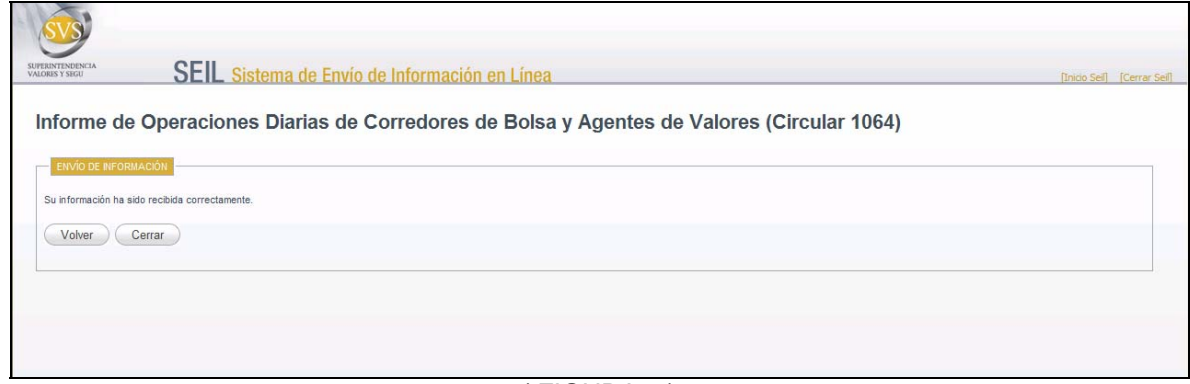

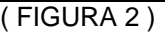

Señores : Con fecha 03/03/2010 09:34 la Superintendencia de Valores y Seguros ha recibido la información correspondiente al Informe de Operaciones Diarias de Corredores de Bolsa y Agentes de Valores (Circular 1064). Fecha de la información: 01/03/2010 Adjunta Archivo: Si Atte, Superintendencia de Valores y Seguros.

( FIGURA 3 )

Señores : Con fecha 03/03/2010 09:36 la Superintendencia de Valores y Seguros ha recibido la información correspondiente al Informe de Operaciones Diarias de Corredores de Bolsa y Agentes de Valores (Circular 1064). Fecha de la información: 01/03/2010 Adjunta Archivo: No. Cabe señalar, que usted informó no poseer información a la fecha seleccionada. Atte, Superintendencia de Valores y Seguros.

( FIGURA 4 )

Finalmente, cabe hacer presente que la aplicación sólo acepta el envío si el archivo que contiene la información sobre operaciones diarias, corresponde a un archivo de texto grabado con la extensión "txt", tal como se indica en el Anexo N°1 de la Circular N°1.064 o si se encuentra bajo una extensión "Zip".

## **IV.- Modificación de la información remitida a este Servicio.**

El sistema permite que el usuario modifique información de fechas ya enviadas a la SVS, para lo cual deberá, previo al reenvío, solicitar autorización a la Superintendencia vía correo electrónico (**ivope\_reenvio@svs.cl**) señalando lo siguiente:

- Identificación del Intermediario,
- Fecha de la información a modificar,
- Breve explicación de la información a modificar, y
- Motivos que generaron dicha modificación.

La autorización por parte de este Servicio, será comunicada por medio de un correo electrónico, enviado al usuario de origen.

### **V.- Atención de consultas.**

Ante cualquier eventualidad, usted dispone de los siguientes correos para contactarse con la SVS:

soporte web@svs.cl : para resolver dudas de conexión y/o funcionamiento de la aplicación **ivope\_reenvio@svs.cl** : para solicitar reenvío de información.

Adicionalmente, la Superintendencia mantendrá una asistencia telefónica a la cual usted podrá acceder para realizar sus consultas, con la debida anticipación, acerca del presente instructivo.

# Fono: **473 4310**